# **Profoon**  $^{\circ}$

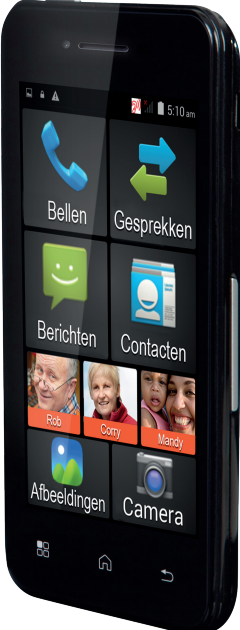

**Gebruiksaanwijzing** PMA-1000

Om deze telefoon te kunnen gebruiken, dient een SIM-kaart te worden geplaatst (niet meegeleverd). Zonder deze SIMkaart zullen de meeste functies van deze telefoon niet werken. Deze handleiding gaat ervan uit dat u de SIM-kaart al geplaatst heeft volgens de installatiegids.

- In hoofdstuk 1 staat een overzicht van de inhoud van de verpakking. p.4
- In hoofdstuk 2 worden diverse begrippen uitgelegd die te maken hebben met uw mobiele telefoon. p.5 • Hoofdstuk 3 geeft uitleg

over de basisbesturing van deze telefoon. p.15 • Hoofdstuk 4 geeft informatie over het gebruik vande meegeleverde accu p.29 • Hoofdstuk 5 beschrijft de werking van de basisfuncties van de telefoon. p.33 • Hoofdstuk 6 beschrijft het bedienen en instellen van alle functies die u in het menu kunt vinden. p.51 • Hoofdstuk 7 bestaat uit veiligheidswaarschuwing die u bij het gebruik van dit apparaat in acht moet nemen. p.115 • Hoofdstuk 8 geeft een lijst van de specificaties van het apparaat p.125 • Hoofdstuk 9 is een gedetailleerde inhoudsopgave p.126

# 1 LEVERINGSOMVANG

- Mobiele telefoon
- **Batterij**
- Voedingsadapter
- **Gebruikershandleiding**
- **Startgids**
- Halssnoer
- USB-kabel

De functies van dit toestel kunnen op afstand worden verbeterd door ons.

Omdat we voortdurend werken om de besturing makkelijker te maken, kan het zijn dat er kleine verschillen tussen deze handleiding en de laatste softwareversie is.

Kijk voor de laatste versie altijd op onze website. (Zie achterzijde)

# 2 BEGRIPPEN

# **Provider:**

'Provider' is een andere naam voor 'Telefoonmaatschappij'. Op de papieren geleverd bij de SIM of op de SIM-kaart zelf staat via welke provider u belt.

### **SIM-kaart:**

Een SIM ('Subscriber Identity Module') is een kaartje met daarin een chip. In deze chip is het nummer geprogrammeerd en ook kunt u hier enkele nummers en berichten opslaan zodat u deze informatie meeneemt als u de SIM-kaart in een andere telefoon stopt.

SIM-kaarten zijn provider gebonden. Vraag uw provider om een gewone afmeting SIMkaart. De kleinere Mini-SIM en Micro-SIM varianten passen niet in deze telefoon.

# **SIMLOCK-vrij:**

Deze telefoon is SIM-LOCK-VRIJ. Dit houdt in dat de telefoon niet is gebonden aan SIM-kaarten van een provider, maar dat u vrij bent in uw keuze van telefoonmaatschappij.

## **PIN-code / PUK-code:**

Elke SIM kan beveiligd worden met een PIN. Met deze PIN-code kunt u voorkomen dat onbevoegden met uw telefoon gaan

bellen. Op de documenten die bij de SIM-kaart geleverd zijn staat vaak al een standaard ingestelde PIN vermeld. U kunt deze PIN zelf wijzigen.

Wanneer u tot drie maal toe een foute PIN heeft ingetoetst wordt de SIM-kaart geblokkeerd. U heeft nu de PUK-code van de SIM-kaart nodig om de kaart weer vrij te geven. De PUK-code staat ook vaak vermeld in de documenten die door uw provider bij de SIMkaart geleverd zijn. Raadpleeg de helpdesk van uw provider als u deze informatie niet beschikbaar heeft.

**Pre-paid of abonnement:** Dit heeft te maken met hoe u de telefoonrekening betaalt. In het kort: bij pre-paid betaalt u vooraf, bij abonnementen betaalt u achteraf.

Deze betalingsvorm is gekoppeld aan uw SIM. Raadpleeg de helpdesk van uw provider met betrekking tot de mogelijkheden.

# **VoiceMail:**

8 9 VoiceMail is een antwoordapparaat op de centrale van de provider. Hiermee kunnen bellers een bericht voor u achterlaten als u zelf de oproep niet kunt of wilt beantwoorden.

Raadpleeg de helpdesk van uw provider met betrekking tot de mogelijkheden.

### **Carkit:**

Met een carkit kunt u telefoongesprekken in de auto voeren waarbij u de handen vrij houdt om te chaufferen. Raadpleeg de leverancier van uw carkit over de verbindingsmogelijkheden. U kunt uiteraard in de auto ook een headset aansluiten.

#### **Headset:**

Een headset is een oortelefoontje met aan een beugel of in het snoer een microfoontje. Hiermee kunt u telefoneren of muziek luisteren zonder de telefoon aan uw oor te houden.

De telefoon is geschikt voor headsets met een 4-polige 3.5mm aansluitplug.

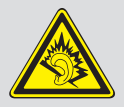

Waarschuwing: Blijvende gehoorschade kan ontstaan indien de oor-,

hoofdtelefoon voor langere tijd gebruikt wordt op hoog volume. Om uw gehoor te beschermen graag het volgende opvolgen: Verhoog het volume van minimaal tot een comfortabel niveau. Luister niet voor lange periode met hoog volume. Verhoog het volume niet om omgevingslawaai te negeren of overtreffen. Verlaag het volume als je de mensen naast je niet kunt horen.

## **Mobiele data:**

Mobiele data (cellular data) is een manier om internet via de mobiele telefoon te gebruiken. Vraag, als deze functie niet automatisch wordt ingesteld, uw provider om de instellingen of het vrijgeven voor het gebruik van internet. Let op: als u geen dataabonnement afsluit kan het inschakelen van mobiele data hoge kosten met zich meebrengen.

#### **WiFi:**

Deze standaard in draadloos internet is een andere manier om uw telefoon aan het internet te verbinden. Hiermee kunt u op uw lokale draadloze modem inloggen en zo zonder bijkomende kosten de internet-functies van deze telefoon gebruiken.

#### **GPS:**

Met deze functie is het mogelijk om de locatie van de telefoon te bepalen. Door met satellieten contact te zoeken kan nauwkeurig de positie van de telefoon worden bepaald. Dit kan o.a. worden gebruikt voor navigatie. Binnen gebouwen en in smalle straten kan het contact met de satellieten belemmerd worden, waardoor deze functie niet of niet nauwkeurig werkt.

#### **AGPS:**

Met deze functie is het mogelijk om de locatie van de telefoon te bepalen. Door verbinding te maken met de antennes van uw netwerk kan de positie van de telefoon worden bepaald met een nauwkeurigheid van 1300 meter.

Dit kan o.a. worden gebruikt om navigatie te helpen als geen satellieten kunnen worden gevonden (zoals binnen gebouwen). Deze functie werkt via de internetdienst (mobiele data). Raadpleeg voor kosten hiervan uw provider.

### **Apps:**

Apps zijn computerprogrammas die speciaal voor smartphones en tablets geschreven zijn. Alle functies op deze telefoon werken via Apps. U kunt ook de Google Play™ store gebruiken om extra Apps te installeren om de functies van deze telefoon verder uit te breiden.

**Bluetooth® (Optioneel)** Bluetooth® draadloze technologie is een standaard om twee apparaten op korte afstand draadloos te verbinden. Hiermee kunnen bijvoorbeeld bestanden worden uitgewisseld tussen twee telefoons of kan de telefoon worden uitgerust met een draadloze, met bluetooth uitgeruste headset.

The Bluetooth<sup>®</sup> word mark and logos are registered trademarks owned by Bluetooth SIG, Inc. and any use of such marks is under license.

# 3 STANDAARDBESTURING

Deze telefoon heeft vier fysieke knoppen, drie aanraakgevoelige knoppen en een touchscreen waarmee u het grootste gedeelte van de functies kunt gebruiken door simpelweg op het scherm te tikken of te slepen.

Op de pagina hiernaast vind u een overzicht van alle mogelijkheden die deze telefoon te bieden heeft. Op de volgende pagina worden deze verder uitgelegd.

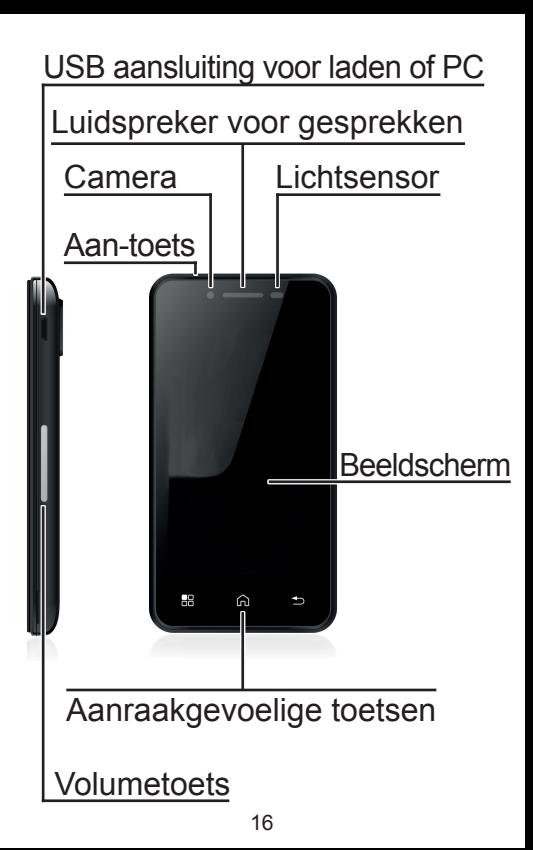

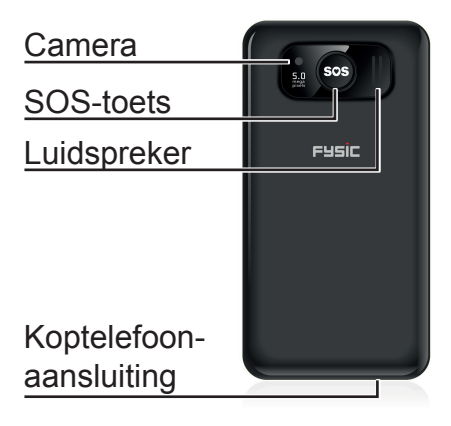

# **USB-poort:**

Aan de linkerkant van het toestel zit een poort, hier past de meegeleverde kabel in. De andere zijde van deze kabel past in de adapter om op te laden, of in een computer om bestanden over te zetten.

**Luidspreker voor gesprekken:** Deze luidspreker wordt alleen gebruikt tijdens het voeren van telefoongesprekken.

# **Camera:**

Deze telefoon heeft twee camera's - een bevindt zich aan de schermzijde en kan gebruikt worden voor videoconferenties, foto's van uzelf en wordt soms gebruikt bij spelletjes die u via het internet kunt spelen.

18 Aan de achterzijde van het toestel zit een tweede camera. Deze is bedoeld om foto's en videos te maken en heeft dan ook een betere beeldkwaliteit. Zie ook pagina 73

# **Lichtsensor:**

De lichtsensor van deze telefoon wordt gebruikt om de batterij te sparen. Door te zien hoeveel omgevingslicht er is past deze het licht in het scherm aan, zodat de batterij langer meegaat. Zie voor deze automatische lichtaanpassing ook pagina 87.

#### **Aan-toets:**

Door deze knop ingedrukt te houden kunt u het toestel inschakelen.

Door deze knop kort in te drukken terwijl het toestel aan staat, zet u het scherm uit of aan. Door de knop lang in te drukken verschijnt een optie om het toestel helemaal uit te schakelen.

## **Beeldscherm:**

Dit kleurenscherm is aanraakgevoelig. De bediening van dit toestel gebeurt door het aanraken van het scherm. Door op het scherm te tikken (door wordt vaak 'tap' of 'touch' genoemd) of te vegen (dit wordt vaak 'swipe' genoemd) kunt u de meeste functies van deze telefoon instellen en gebruiken.

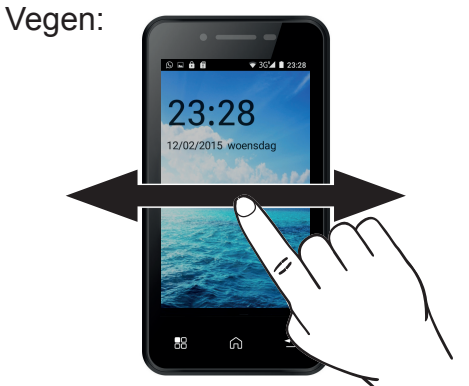

Door met een vinger van rechts naar links over het scherm heen te vegen (zonder het beeldscherm los te laten) kunt u door de paginas van het hoofdmenu bladeren.

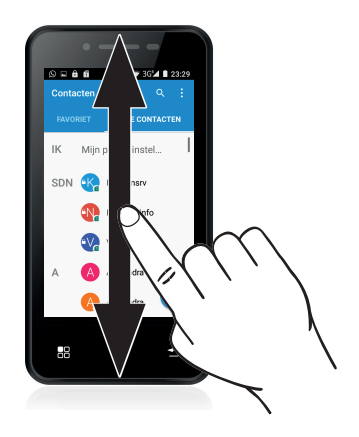

Door met een vinger van onder naar boven over het scherm heen te vegen (zonder het beeldscherm los te laten) kunt u bij vrijwel alle menu's meer opties zien & selecteren. Ook de schermontgrendeling werkt met vegen.

Raak het slotje aan en veeg deze omhoog.

De methode om het scherm te ontgrendelen is aan te passen, zie pagina 92.

Tikken:

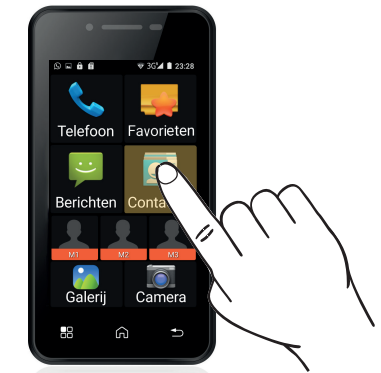

Door kort met een vinger op een woord of icoon te tikken, kunt u dit item openen.

# **Aanraakgevoelige toetsen:**

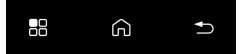

Onder het scherm zitten drie toetsen. Deze zijn gevoelig voor lichte aanraking.

Deze toets wisselt van werking per toepassing die u gebruikt. In de meeste gevallen zal dit een optie-menu openen om de toepassing naar wens in te stellen.

Deze toets wordt gebruikt om terug te keren naar het hoofdmenu. Alle geopende schermen zullen verdwijnen zodat u deze niet afzonderlijk hoeft weg te tikken. De apps die u geopend had zullen wel op de achtergrond blijven werken.

Om te zien welke apps allemaal geopend zijn, kunt u deze toets enkele seconden ingedrukt houden. U ziet dan het volgende scherm:

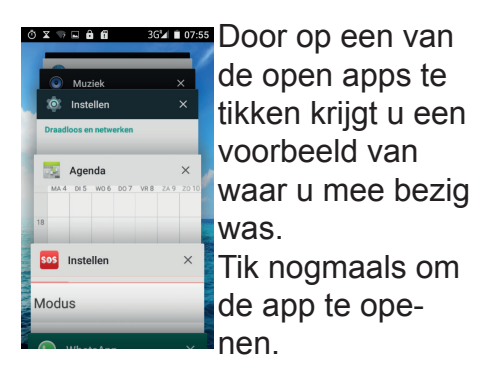

Tik op de X aan de rechterzijde om een programma te stoppen.

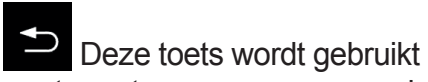

om terug te gaan naar een vorig scherm of huidige invoer ongedaan te maken. De exacte werking verschilt vaak per programma; in het SOS-menu zult u met deze knop teruggaan naar het hoofdmenu, maar in de browser zult u hiermee terug kunnen keren naar de vorige internetpagina.

#### **Volumetoets:**

Met de volumetoets aan de zijkant van het toestel kunt u op elk moment het volume aanpassen. Er zijn verschillende volumes die onafhankelijk van elkaar in te stellen zijn; voor een gesprek, als beltoon of voor het kijken van films en spelen van spellen.

De volumetoets zal altijd het volume aanpassen voor de functie die op dat moment in gebruik is; Dus als u de knop gebruikt tijdens een gesprek, zal het gesprekvolume worden verandert.

#### **SOS-toets:**

Door deze knop enkele seconden ingedrukt te houden activeert de SOS modus. Deze functie zal een aantal acties achter elkaar uitvoeren om een contact te laten weten dat u hulp nodig heeft. Die acties kunt u vooraf instellen, zie pagina 109.

## **Luidspreker:**

De luidspreker aan de achterzijde van de telefoon wordt gebruikt voor alle geluiden behalve gesprekken,

tenzij de handenvrije-modus wordt ingeschakeld.

## **Koptelefoonaansluiting:**

Door een koptelefoon aan te sluiten op de telefoon, zullen alle geluiden hoorbaar zijn via deze koptelefoon. Hierdoor kunt u de telefoon gebruiken als radio, voor muziek of voor films zonder uw omgeving te storen.

28 Als u een koptelefoon met microfoon aansluit, kunt u deze ook gebruiken om telefoongesprekken mee te voeren. Deze telefoon ondersteunt koptelefoons en headsets met een 3.5mm aansluiting. Zowel 3-polige als 4-polige koptelefoons zijn ondersteund, al zullen niet alle 4-polige koptelefoons werken.

# 4 ACCU **Opladen:**

Attentie! Gebruik alleen de meegeleverde accu. Het gebruiken van andere modellen kan schade aan de telefoon veroorzaken die niet wordt gedekt door de garantievoorwaarden. Nooit de telefoon opladen als de achterwand van de telefoon is afgenomen.

Steek het kleine adapterstekkertje direct aan de rechterzijde in de telefoon. De grotere stekker kunt u in de adapter steken. Doe de adapter nu in een 230 Volt stopcontact.

Zodra op het scherm wordt

aangegeven dat de accu volledig opgeladen is (een volle batterij wordt weergegeven), kunt u de adapter uit het stopcontact nemen en loskoppelen van de telefoon. Naar keuze kunt u de accu opladen als de telefoon is ingeschakeld of als deze is uitgeschakeld.

Het opladen van een lege accu neemt ongeveer 4 uur in beslag.

# **Bedrijfsduur:**

30 Een goede, volgeladen accu biedt een standbytijd tot 30 uur of een gesprekstijd tot 2,5 uur. Neemt deze tijd veel af, dan is de accu aan vervanging toe.

De bedrijfsduur is afhankelijk van de provider (bent u ver verwijdert van een zendmast, dan kost dat meer zendvermogen) en van het gebruik van de telefoon (geluidsvolume, displayverlichting, werkende programmas, gebruik van *Bluetooth*®, WiFi en mobiele data).

Indien de bedrijfstijd van de telefoon beduidend afneemt met hetzelfde gebruik, dan kan de accu aan vervanging toe zijn.

## **Accu vervangen:**

Als uw accu aan vervanging toe is, schakel dan de telefoon uit en verwijder de achterwand.

De accu kunt u uit de telefoon nemen door met uw nagel de accu uit de telefoon te lichten.

Nieuwe accu's zijn als serviceonderdeel leverbaar via het servicenummer +31(0)736411355.

Beschadig of demonteer de accu nooit. Een defecte of uitgewerkte accu direct inleveren bij uw plaatselijk depot voor chemisch afval.

Voer de oude accu op een milieuvriendelijke wijze af door deze in te leveren bij een verzamelpunt voor klein Chemisch Afval (KCA).

# 5 WERKING **Toestel in/uitschakelen:**

Inschakelen:

Houd drie seconden de Aantoets ingedruk op de bovenzijde van de telefoon.

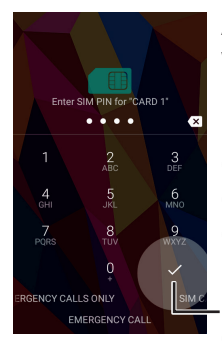

Als erom gevraagd wordt; toets de PIN-code van uw SIM-kaart in door op de cijfers op het scherm te drukken. Druk daarna op het vinkje rechtsonder deze cijfers.

Hierna krijgt u als u maar één SIM-kaart gebruikt eenmalig het volgende scherm te zien:

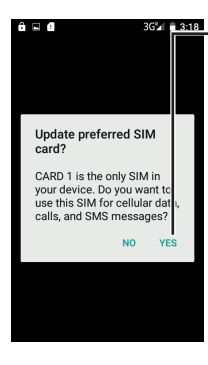

Tik hier op YES. Dit is later in het menu ook aan te passen. U heeft de SIM-kaart nu vrijgegeven om gebruikt te worden door deze telefoon.

Hierna krijgt u eenmalig het volgende scherm te zien:

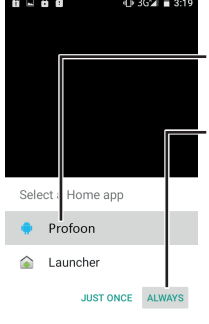

Tik hier op Profoon en daarna op Always.

Deze optie is om te kiezen voor een hoofdmenu.

Als u hier Launcher kiest, krijgt u het standaard Android™ menu.

Deze is zeer uitgebreid en wordt verder in deze handleiding niet behandeld. Als u niet bekend bent met smartphones raden wij aan eerst het Profoon menu te proberen om bekend te worden met de diverse functies van deze telefoon.

In enkele gevallen kan het zijn dat dit toestel in het engels staat na opstarten.

Volg de volgende stappen om deze in het nederlands in te stellen:

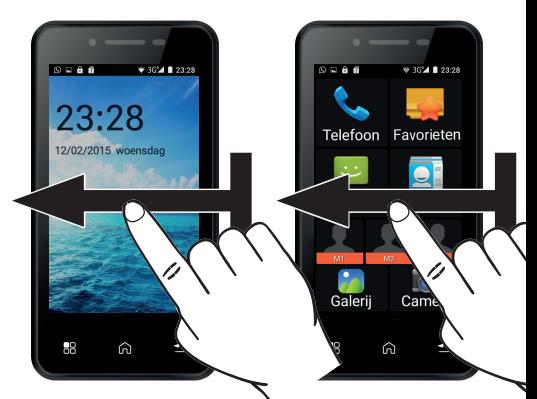

Veeg twee keer van rechts naar links om op het volgende scherm te komen:

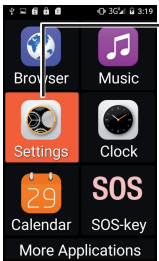

Tik hier op de optie [Settings] en u komt op het schermafgebeeld op de volgende pagina:
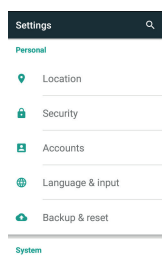

Dit menu past niet op één scherm, scroll naar onder (veeg van de onderkant naar de bovenkant van het scherm) tot u zoals hiernaast [Language and input] ziet.

Tik op deze optie en u ziet het scherm hiernaast.

 $\alpha$ 

#### Tik daarna op [Language].

Language Dansk Deutsch English

#### Language & input

Q

Language English

Spell checker Android Spell Checker (AOSP)

Personal dictionary

Keyboard & input methods

Current Keyboard English (US) - Android Keyboard (AOSP)

Android Keyboard (AOSP) English (US)

#### Kies in dit menu nu [Nederlands].

Español Français

Italiano

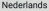

# **Oproepen aannemen**

Een oproep ontvangen kan op twee manieren gebeuren: één als het toestel vergrendeld is en één tijdens normaal gebruik.

Als het toestel vergrendeld is, zal het scherm aan gaan en het volgende weergeven:

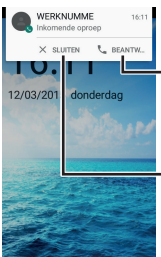

Druk op  $\subseteq$  beantw... om de oproep aan te nemen, of op [X Sluiten] om de oproep te weigeren.

Door op de naam van de oproeper te tikken, komt u in hetzelfde scherm als wanneer het toestel niet vergrendeld zou zijn.

Als het toestel niet vergrendeld is, zal het volgende worden weergegeven als u een oproep ontvangt:

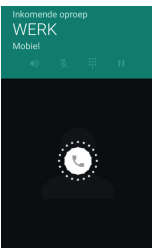

Als het witte, ronde icoon in het midden aanraakt en ingedrukt houdt, zal het volgende worden weergegeven:

Door nu naar rechts te vegen, zult u de oproep aannemen. Door naar links te vegen, zult u de oproep weigeren. Als u naar boven

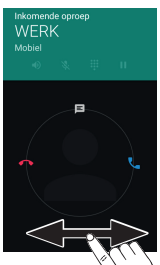

veegt, krijgt u een menu met snelteksten; hiermee stuurt u snel een SMS naar degene die u probeert te bellen.

## **Bellen** Tijdens het bellen wordt het volgende scherm weergegeven:

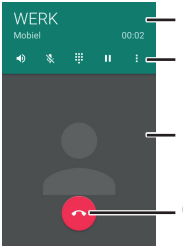

Nummer en beltijd - Belopties

Foto van contact (indien ingesteld) Ophangen

De belopties zijn van links naar rechts:

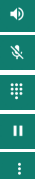

Handenvrij inschakelen

- Ruggespraak (microfoon uit)
- Cijfertoetsen weergeven
- Gesprek in de wacht zetten
- Opname of conferentie starten

Gebruik de volumetoets om tijdens het gesprek het geluid in te stellen; het ingestelde niveau wordt op het scherm weergegeven.

# **Snelfuncties**

Een aantal basisfuncties kunt u snel openen op deze telefoon vanuit de ruststand.

Druk tijdens de ruststand kort op de Aan-toets.

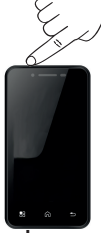

41 Het scherm zal aangaan en het volgende wordt weergeven:

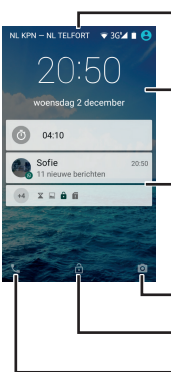

 Status: draadloze verbindingen

Tijd en datum

 Meldingen van actieve apps

 Sneltoets: Camera Ontgrendelen Sneltoets: Bellen

Status: draadloze verbindingen Hier ziet u het huidige telefoonnetwerk, de status van uw WiFi verbinding, het type verbinding en verbindingssterkte met het telefoonnetwerk, de batterij etc. De icoontjes hier zijn niet alleen afhankelijk van ingeschakelde functies, maar ook van de op het toestel aanwezige apps.

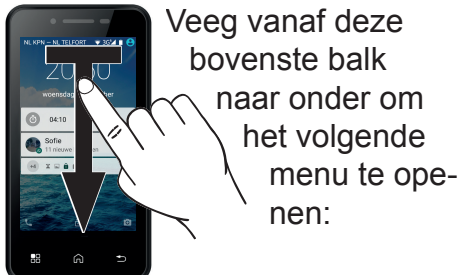

#### Instellingen: zie ook pagina 81

Batterij-verbruik: zie ook pagina 89 Helderheid beeld (veeg links of rechts) Snelinstellingen, zie volgende pagina

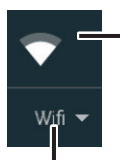

Tik op het icoontje om WiFi (draadloos internet) in of uit te schakelen.

Tik op de tekst onder het icoontje om een WiFi verbinding in te stellen. Zie ook pagina 81.

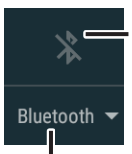

Tik op het icoontje om draadloze verbinding via Bluetooth® in of uit te schakelen.

Tik op de tekst om naar andere apparaten die een draadloze verbinding met *Bluetooth*® ondersteunen te zoeken om hiermee te verbinden. Zie ook pagina 82.

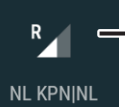

Tik op het icoontje of tekst om een menu te openen waar u mobiele data in of uit kunt schakelen en inzicht kunt krijgen in uw dataverbruik. Zie ook pagina 84.

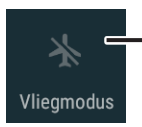

Tik op dit icoon om de vliegmodus in te schakelen. Dit zorgt ervoor dat alle

draadloze verbindingen worden uitgeschakeld, zodat het toestel veilig te gebruiken is in een vliegtuig, ziekenhuis of andere locaties waar het gebruik van zendapparatuur verboden is. U zult niet kunnen bellen of internetten zolang de vliegmodus is ingeschakeld.

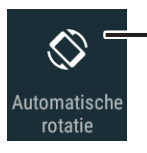

Tik op dit icoon om het automatisch aanpassen van het scherm in of uit te schakelen.

Als deze functie ingeschakeld is, zal het beeld op het scherm meedraaien als u het toestel kantelt. Zo kunt u een breedbeeld krijgen als u dit nodig heeft. Houdt er rekening mee dat niet iedere App dit ondersteund.

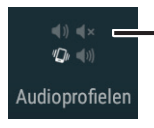

Tik hier om te kiezen tussen vier al ingestelde verschillende audioprofielen.

Zo kunt u snel het volume van uw beltoon en gespreksvolume aanpassen aan uw omgeving.

### Meldingen van actieve apps:

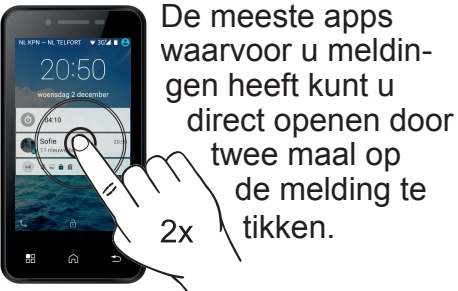

#### Sneltoets: Camera

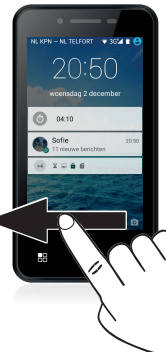

Om de sneltoets voor de camera te gebruiken, veegt u vanaf het icoon rechtsonder naar links. Zie ook pagina 73.

47

#### Ontgrendelen:

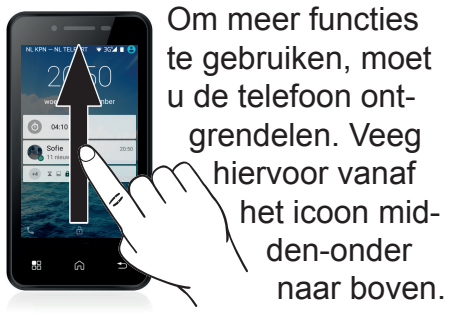

#### Sneltoets: Bellen

Om de sneltoets voor bellen te gebruiken, veegt u vanaf het icoon linksonder naar rechts. Zie ook pagina 51.

48

#### Menu openen: Zorg dat u eerst de telefoon ontgrendelt door na het kort

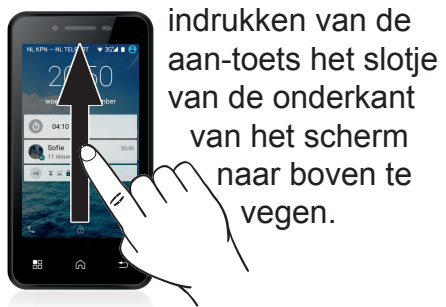

Veeg nu van de rechterkant van het scherm naar links om het menu te openen.

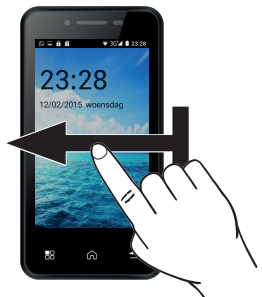

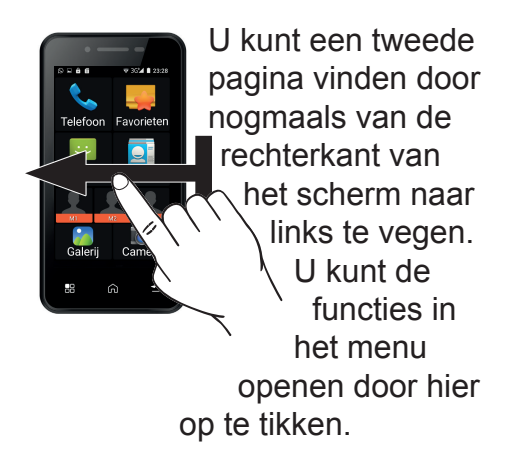

## Elke functie uit dit menu wordt verder uitgelegd in hoofdstuk 6.

# 6 MENU EN FUNCTIES **6.1 Telefoon**

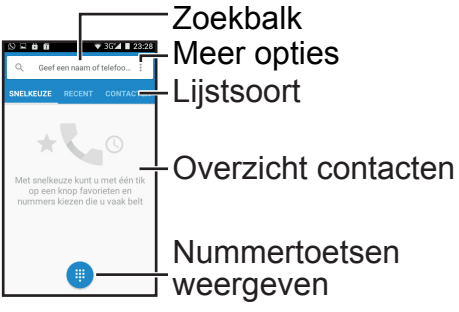

#### Zoekbalk:

Wanneer u hier op tikt, verschijnt het toetsenbord, waarmee u een naam kunt intikken. Als u veel contacten heeft, kunt u hiermee door de eerste letters van de naam op te geven deze sneller vinden.

Meer opties: Tik op om een menu met drie opties te laten verschijnen;

Oproepgeschiedenis: Hiermee opent u de oproepgeschiedenis, waar u door te tikken in de blauwe balk kunt kiezen om alle of enkel de gemiste oproepen weer te geven.

Nieuw contact: Hiermee opent u het menu om een nieuw contact toe te voegen.

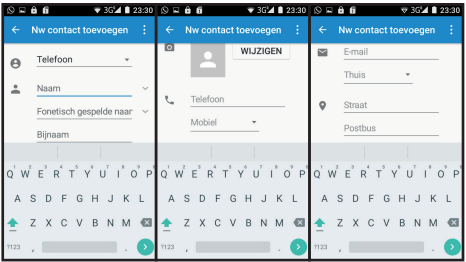

52

In deze lijst, die u kunt doorkijken door naar boven of onder te vegen, kunt u veel in te stellen gegevens vinden.

Met de bovenste optie  $\Theta$  bepaalt u of dit contact op uw SIM-kaart, het telefoongeheugen of op een Google-account moet worden opgeslagen.

U kunt, door op de tekst [Naam] of [Telefoon] te tikken, enkel de naam en het telefoonnummer instellen, maar u kunt ook een foto toevoegen of ter geheugensteun adresgegevens en meer persoonlijke informatie kwijt - deze extra informatie kan niet worden opgeslagen op een SIM-kaart.

Tik nadat u alle gegevens heeft ingevoerd op  $\leftarrow$ , linksboven in het scherm om uw invoer op te slaan, of tik op  $\frac{1}{2}$  om uw wijzigingen ongedaan te maken.

Instellingen: Hier kunt u algemene instellingen en instellingen van oproepaccounts instellen. De algemene instellingen bepalen de sortering van de namen, de beltoon, toets-tonen (nodig voor veel telediensten) en de inhoud van de snelle SMS-reacties naar inkomende oproepen.

54 In de oproepaccount-instellingen vindt u instellingen specifiek voor uw provider en instellingen voor internet-gebaseerde provider.

Lijstsoort:

Door de tekst in de blauwe balk aan te tikken kunt u wisselen tussen het tonen van de vaak gebelde nummer uit het snelkeuze menu, recente oproepen en een lijst met alle opgeslagen contacten.

#### Overzicht contacten:

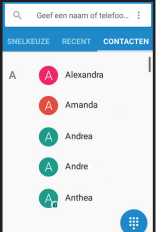

Tik in het overzicht van contacten op de naam om het contact te bekijken.

U kunt hier van onder naar boven vegen om te zien wanneer u dit contact het laatst gesproken heeft.

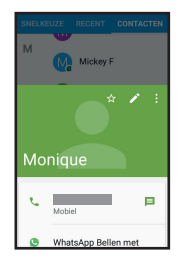

55

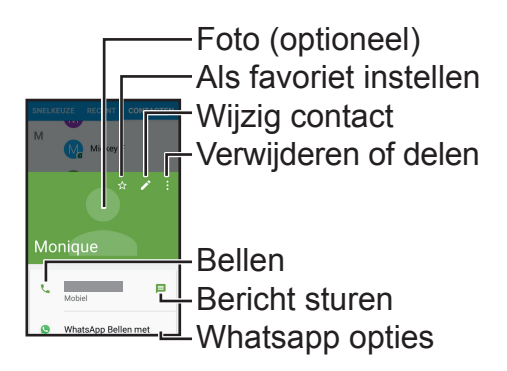

Foto: U kunt een foto aan een contact toewijzen als u deze op uw telefoon opslaat.

Als favoriet instellen: Dit zorgt ervoor dat dit contact altijd in het gedeelte 'Snelkeuze' zal staan.

Wijzig contact: Bewerk het contact. De werking voor het bewerken is gelijk aan de werking van het aanmaken van een nieuw contact, zie pagina 52.

Verwijderen of delen: Met dit optie-menu vind u de mogelijkheid het contact te wissen, of naar iemand anders te sturen via een bericht, e-mail of bluetooth.

Bellen: Gebruik deze optie om met dit contact te bellen. De opties tijdens het bellen zijn gelijk aan de opties tot uw beschikking wanneer u gebeld wordt. Zie ook pagina 40.

Bericht sturen: Stuur hiermee een SMS-bericht naar dit contact. Zie ook pagina 60.

Whatsapp-opties: Bel of stuur een bericht met whatsapp naar dit contact - enkel zichtbaar als dit contact ook Whatsapp gebruikt. Zie ook pagina 104

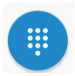

Nummertoetsen

weergeven:

Door op dit icoon te tikken kunt u vanuit elk menu de nummertoetsen weergeven, om handmatig een telefoonnummer in tikken.

## **6.2 Favorieten**

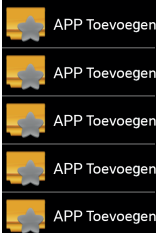

In dit menu kunt u uw vijf favoriete apps snel vinden.

## Tik eenmaal op [APP toevoegen] en

kies uit het volgende menu de app die u wilt instellen uit de lijst. Zodra u een app aantikt zult u naar het vorige menu terugkeren.

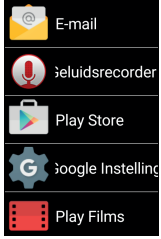

Als u nu op de ingestelde app tikt, zal deze direct worden geopend.

Als u deze snelkeuze opnieuw wilt instellen, houd dan de app in het snelmenu enkele seconden ingedrukt in plaats van kort te tikken om een app uit de favorieten te verwijderen.

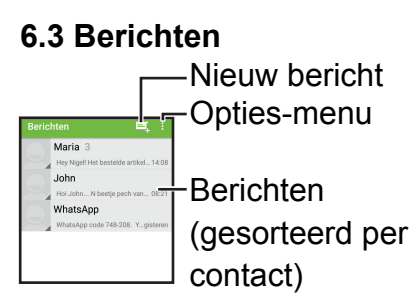

### Nieuw bericht:

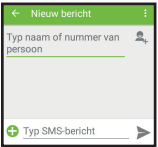

Door te tikken op [Typ naam of nummer van persoon] verschijnt een toetsenbord in beeld waar u een naam kunt intikken waardoor direct het juiste contact opgezocht wordt of een nummer direct ingetikt kan worden. U kunt ook op  $\epsilon$ tikken om een contact uit uw contactlijst te kiezen.

Tik hierna op [Typ SMS-bericht] om een bericht te maken, en druk zodra deze klaar is op om dit bericht direct te versturen.

Met het opties-menu kunt u eventueel nog een onderwerp toevoegen, een sneltekst gebruiken of een nummer van een ander meesturen.

Opties-menu: Via het opties-menu kunt u naar een bepaald woord in alle berichten zoeken, ervoor kiezen om alle berichten te verwijderen en diverse instellingen vinden voor berichten.

De instellingen die u hier vind voor SMS en MMS zullen meestal door uw telefoonleverancier op de SIMkaart al goed ingesteld staan.

Door in het instellingen-menu op [Tekstbericht (SMS)] te tikken kunt u naast deze vooraf ingestelde opties de optie vinden om de snelteksten te bewerken.

Door in het instellingen-menu op [Meldingen] te tikken kunt u de beltoon bij het ontvangen van berichten uitschakelen, veranderen of bepalen of dit op het scherm moet worden getoond.

Bij de [Algemeen] kunt u de lettergrootte van berichten wijzigen en [Cell Broadcast] inschakelen.

Cell broadcast is de techniek die wordt gebruikt voor overheids-dienst NL alert. Zie voor meer informatie de overheidswebsite: http://www.nlalert.nl

Tik in [Cell broadcast] op [Kanaal toevoegen]

De toetsen zullen nu al verschijnen. Tik hier in: NL Alert.

Veeg daarna naar boven om onder [Kanaalnummer] te kunnen tikken. Tik hier in: 919

Tik hierna op het vierkantje naast [Het kanaal inschakelen] en tik op [OK]

# **6.4 Contacten**

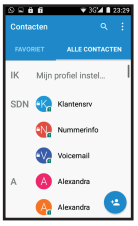

Het menu contacten is bijna gelijk aan het menu contacten die u kunt vinden in het menu Telefoon, zie pagina 55.

Het verschil is dat het optiesmenu in Contacten uitgebreider is dan hetzelfde menu dat u kunt vinden bij Telefoon.

Het menu contacten biedt namelijk, naast weergave van contacten in uw SIM of uw Telefoon, een overzicht van uw e-mailcontacten en contacten van andere gekoppelde diensten.

65 Met de optie [Zichtbare contacten] kunt u kiezen van welke dienst u de contacten wilt weergeven, en met [Importeren/ Exporteren] kunt u ineens alle contacten van bijv. uw e-mail in het telefoongeheugen zetten.

## **6.5 Sneltoetsen M1-M3**

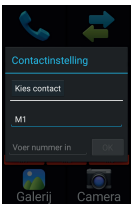

Zodra u op M1, M2 of M3 tikt kunt u een naam (tik op M1) en nummer (tik op Voer nummer in) opgeven.

Ook kunt u op de knop [Kies contact] tikken om een contact uit uw contactlijst of recente oproepen in te stellen.

Als u bij dit contact een foto heeft opgeslagen, verschijnt deze in plaats van het icoon.

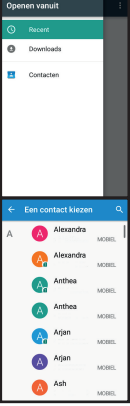

Iedere volgende keer als u op dit icoon tikt, krijgt u een keuzemenu waar u kunt kiezen tussen het verwijderen van dit geheugen (het contact wordt niet verwijderd), het wijzigen van het geheugen, bellen of een bericht sturen.

# **6.6 Galerij**

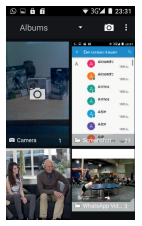

Hier kunt u illustraties, foto's en videos bekijken die u met deze telefoon maakt of ontvangt, bijvoorbeeld via bluetooth of Whatsapp. Standaard

67 staan de illustraties in albums gesorteerd. Ieder programma kan zijn eigen album maken.

Wissel tussen albums, locatie of opnametijd Open camera-menu Meerdere albums aanvinken om tegelijk te sturen of wissen.

Overzicht van albums of fotos, tik om album te openen - veeg naar boven of naar onder om meer fotos te zien.

U kunt tijdens het bekijken van de foto naar de volgende of vorige foto gaan door naar links of naar rechts te vegen.

Tijdens het bekijken van foto's kunt u het scherm met twéé vingers bedienen. Door twee vingers op het scherm te zetten en deze dan uit elkaar te vegen, kunt u op een foto

inzoomen.

Door twee vingers op het scherm te zetten en deze dan bij elkaar te vegen, kunt u op een foto uitzoomen.

Tijdens het bekijken van een foto heeft u verder de volgende opties wanneer u op het scherm tikt:

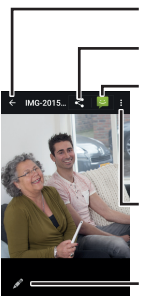

Terug naar albums Foto versturen Foto in bericht plaatsen

Optie-menu

Foto bewerken

Foto versturen: De opties die hier beschikbaar zijn, zijn afhankelijk van de Apps die u heeft geïnstalleerd. Standaard kunt u een foto verzenden via Bluetooth, als e-mail bijlage of via Whatsapp.

Foto in bericht plaatsen: Hiermee opent u een nieuw tekstbericht waar de foto mee wordt gestuurd. Zie ook pagina 60.

Optie-menu: Via dit menu kunt u de foto:

- Verwijderen
- Met andere foto's in een diavoorstelling tonen, waarbij alle foto's één voor één op het beeld verschijnen.
- Bewerken
- Draaien
- Bijsnijden
- Instellen als profielfoto, foto bij een contact of achtergrond.
- Details bekijken
- Afdrukken via een op het draadloos netwerk aanwezige printer.

Foto bewerken: Via dit menu kunt u een foto bijsnijden, draaien, kleurfilters toevoegen spiegelen, er overheen tekenen of de belichting aanpassen.

Helemaal onderin het beeld kunt u de vier iconen aantikken om te wisselen tussen kleurfilters, kaders, bewerkingen en belichting.

De balk erboven geeft diverse opties. Tik deze aan om het effect van de optie op de foto te zien of veeg de balk naar links of rechts om meer opties te tonen.
# **6.7 Camera** Panorama-modus Standaard-modus

Glimlach-detectie in/ uitschakelen Wissel tussen voor en achtercamera

Ga naar galerij, zie p.66 Maak foto / start

panorama-opname

Start video-opname

Opties-menu

Net als bij het bekijken van foto's, kunt u inzoomen door twee vingers op het scherm te zetten en deze uit elkaar te vegen. Bij het eerste gebruik van de camera wordt dit in een korte video getoond.

Panorama-modus: Zodra u op de knop om de opname te starten drukt, verschijnt een witte en blauwe pijl in beeld. Beweeg het hele toestel tot de pijlen elkaar overlappen tot de blauwe pijl van locatie verandert, en herhaal dit tot uw panorama-opname klaar is.

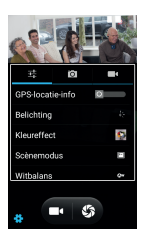

Opties-menu: Via het opties-menu kunt u beeldeigenschappen aanpassen, maar ook ervoor kiezen de GPS-locatie gebruiken in uw

foto's; hierdoor kunt u bij elke foto de locatie waar die genomen was weergegeven.

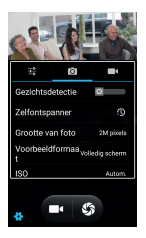

Door op **the tikken** kunt u de gezichtsdetectie inschakelen, die automatisch op gezichten zal scherpstellen. Ook kunt u

een zelfontspanner instellen, een slechtere, maar kleiner formaat fotokwaliteit kiezen en de ISO-instelling aanpassen.

Door op  $\blacksquare$  te tikken kunt u opties instellen voor video-opname, zoals de videokwaliteit en het gebruik van de microfoon.

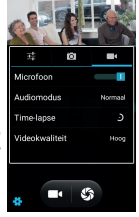

### **6.8 Browser** Met de browser kunt u internetpagina's openen. Zorg ervoor dat u mobiele data of WiFi aan heeft staan en een actieve internetverbinding heeft.

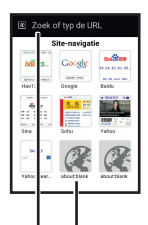

Op de startpagina staan enkele websites. Deze startpagina kunt u ook instellen door op de **a** te drukken

Tik op een van de websites om deze te openen.

Tik hier om via het toetsenbord een webadres in te voeren.

Iedere website is anders, dus navigatiemogelijkheden kunnen verschillen. Bij het grootste gedeelte van de website kunt u de volgende acties uitvoeren:

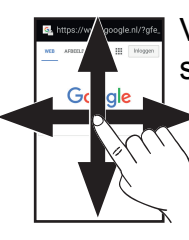

Vegen: Naar de stukken van de site die niet op scherm passen bewegen. (Wordt op veel sites 'Scrollen' genoemd)

77 Twee vinger-vegen: Inzoomen en uitzoomen. Hierdoor kunt u tekst en plaatjes groter maken.

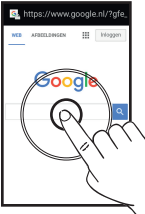

Tikken: Door op tekst en illustraties te tikken, kunt u op een andere pagina komen. Als u op een tekstveld

tikt, verschijnt het

toetsenbord op het scherm zodat u een tekstinvoer kunt typen.

Vasthouden: Door sommige stukken van een webpagina aan te tikken om daarna het scherm even aan te blijven raken, kunt u een menu openen met opties om een pagina op een tweede scherm te openen of op te slaan.

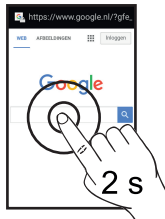

### **6.9 Muziek**

Als u via een PC, Bluetooth of internet muziekbestanden ontvangt, kunt u deze met de telefoon afspelen. Als u de telefoon met een USB-kabel aan een PC hangt, kies er dan voor op de telefoon om te koppelen als Media-apparaat. Op de PC kunt u ervoor kiezen het apparaat als een map te openen. Zodra deze map opent, kunt u op uw PC uw muziekbestanden naar de map 'Music' slepen.

U kunt een bestand afspelen door op dit bestand te tikken en door de lijst heen bladeren door te vegen.

Tijdens het spelen kunt u bijv. een nummer pauzeren of overslaan door op de iconen onderaan op het scherm te tikken.

Als u deze icoons aanraakt, zal een beschrijving van de huidige instelling in beeld verschijnen.

Aan de rechterkant van het scherm zijn ook opties om een nummer te herhalen of nummers in willekeurige volgorde af te spelen.

80 In het opties-menu kunt u een nummer gebruiken als beltoon, een afspeellijst maken of een nummer verwijderen.

### **6.10 Instellen** Het menu om het toestel in te stellen is erg uitgebreid. Hieronder lichten wij de belangrijkste instellingen eruit.

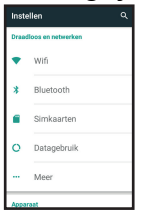

WiFi: Stel hier uw internetverbinding thuis in. Zodra u deze optie aantikt ziet u het volgende scherm:

Zodra u WiFi aan heeft staan, zoekt deze automatisch naar verbindingen in de buurt. Tik uw verbinding in deze

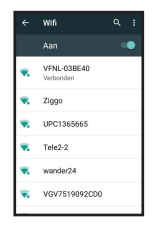

lijst aan en voer eventueel het wachtwoord van uw WiFi in.

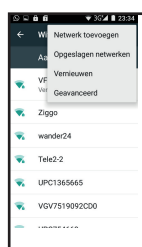

Als uw WiFi niet in de lijst staat, druk dan op de <sup>e</sup> toets en kies vernieuwen om opnieuw te zoeken, of Netwerk toevoegen om handmatig uw netwerknaam in te voeren.

*Bluetooth*: Met deze optie is het mogelijk om uw telefoon met andere draadloze apparaten met ondersteuning voor *Bluetooth*. Zodra u deze optie inschakelt zal een lijst verschijnen met apparaten in uw buurt. Deze zal eerst in een koppel-modus moeten worden gezet voor deze in de lijst verschijnt. Zodra deze verschijnt, tik het apparaat dan aan en voer eventueel de bij dit apparaat horende code in. Koppelbare apparaten zijn onder andere:

- Toetsenborden
- Luidspreker
- Headset
- Alarmbandje
- Handsfree-kit van een auto
- Andere telefoons

Met de  $\blacksquare$  toets opent u een menu waarmee u de lijst gevonden apparaten kunt vernieuwen, de voor andere apparaten weergegeven naam kunt wijzigen of ontvangen bestanden kunt bekijken.

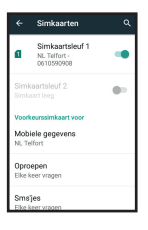

Simkaarten: In dit menu kunt u één of beide SIM-kaarten uitschakelen. Ook kunt u een voorkeurs-SIM kiezen voor telefoon, tekstberichten of internetgebruik.

Datagebruik: Hier kunt u diverse overzichten zien betreffende het internetverbruik op uw toestel. Dit is uitgesplitst in data verbruikt via uw SIM en via uw WiFi.

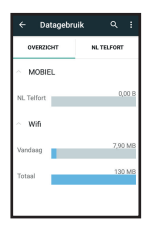

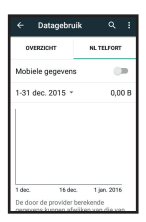

Door te tikken op de naam van uw provider krijgt u een grafiek met dataverbruik voor data verbruikt via uw SIM, zodat u uw rekening kunt controleren. Hier

kunt u ook het gebruik van data op uw SIM uitschakelen om kosten te voorkomen. Als u deze grafiek naar onder veegt, ziet u een overzicht van het dataverbruik van iedere App.

Meer: Hier kunt u de vliegmodus inschakelen, een andere app kiezen voor ontvangst van tekstberichten en netwerkinstellingen wijzigen (afhankelijk van provider).

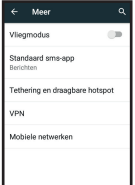

Ook zit hier de optie om een WiFi hotspot maken van de telefoon. Als u deze optie inschakelt wordt uw telefoon een WiFi-modem en kunt u met een ander apparaat hierop aanmelden om te internetten. Om deze functie te gebruiken, is een dataverbinding via uw SIM-kaart nodig.

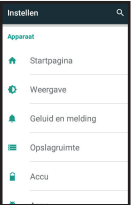

Startpagina: Wissel hier tussen het standaard Android™-menu en de Profoon versie die beschreven staat in deze

handleiding

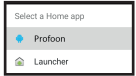

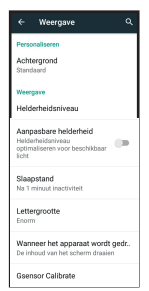

Weergave: Bepaal hier uw weergave. Een andere achtergrond wordt enkel weergegeven als u gebruik maakt van de Launcher startpagina.

Verder kunt u de helderheid aanpassen, de automatische lichtaanpassing uitschakelen, de tijd voordat het scherm uit gaat instellen en de lettergrootte bepalen. Ook kunt u bepalen of het beeld met het apparaat moet meedraaien.

De laatste optie, Gsensor calibrate, kunt u gebruiken als de bewegingsgestuurde functies niet meer werken. Open deze functie, leg het toestel plat op een tafel en tik op 'Calibrate'.

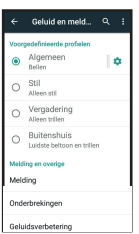

Geluid en meldingen: Hier kunt u de geluidsvolumes en beltonen voor de verschillende geluidsprofielen instellen. Ook kunt u bij Geluidsverbetering instellen om een extra luid gespreksvolume of luidsprekervolume te hebben

**Fait And** 

Opslagruimte: Hier ziet u hoeveel geheugen u heeft verbruikt, nog over heeft en waaraan dit geheugen verbruikt is.

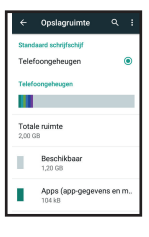

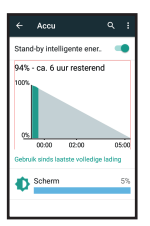

Accu: Hier ziet u hoeveel energie u nog overheeft. Let erop dat dit een inschatting is.

89 Ook ziet u welke functie van de telefoon het meeste energie verbruikt. Daarbij kunt u met de Stand-by intelligente energie-functie tijdens standby bepaalde energieverbruikende functies uitschakelen.

Apps: Hier kunt u alle gedownloade apps zien. Door naar boven en onder te vegen kunt u de hele lijst zien.

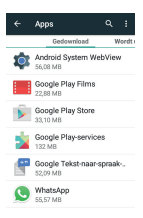

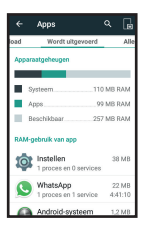

Door naar links en rechts te vegen kunt u wisselen tussen apps die gedownload zijn, worden uitgevoerd of alles.

90 Door op een app te tikken komt u in een overzichts-scherm. Hier kunt u een App afsluiten, verwijderen of via 'Gegevens wissen' resetten.

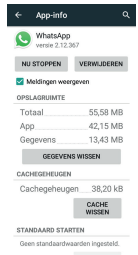

STANDAARD WAARDEN

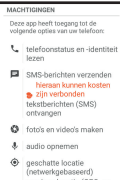

Ook ziet u hier, door naar boven te vegen, welke machtigingen een app heeft. Dit betekent dat een programma de mogelijkheid heeft andere functies van de telefoon aan te sturen, zoals gebruik van de camera of het aanzetten van een data-verbinding.

Locatie: Hier kunt u het opzoeken van uw locatie inschakelen en ziet u welke programma's hier gebruik van maken.

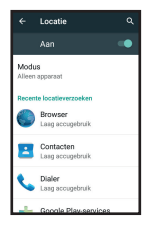

Hierdoor kunt u het apparaat, in combinatie met andere Apps en het internet, gebruiken om te bepalen waar u een foto heeft gemaakt, als navigatiesysteem of om wanneer u naar een restaurant zoekt op internet direct restaurants in uw buurt te vinden.

Beveiliging Schermvergrendeling Vegen Eigenaarsgegevens Smart Lock Encryptie Telefoon versleutelen SIM-kaartvergrendeling SIM-vergrendeling instellen *<u><u>Alexandria</u>*</u> Wachtwoorden zichtbaar. Apparaatbeheer Apparaatbeheerders Apparaatbaheerders weergeven of **itschrieden** Onbekende bronnen Toestaan dat anns uit Foestaan dat apps uit<br>onbekende bronnen worden **De Barnes**<br>veloctelleard einstalleerd Auto-start management Allow or deny app auto-start during App permissions App permissions<br>Manage app permissions for **DID**<br>security and privacy protection Data Protection Protect your data from unwanted ennes Mobile anti-theft

Opslag van referenties

Lock the phone or wipe data remotely

92 Beveiliging: Hier vindt u diverse opties om uw gegeven te beveiligen. Bij schermvergrendeling kunt u in plaats van het slot naar boven vegen uw telefoon ook uit slaapmodus halen door een patroon te tekenen, een wachtwoord in te

voeren of een woord uit te spreken.

Bij eigenaarsgegevens kunt u een tekst intypen die getoond wordt op het vergrendelingsscherm.

U kunt ook uw accounts en SIM-kaart versleutelen. Hier bepaalt u ook of Apps mogen worden geïnstalleerd die niet door Google zijn gecontroleerd.

Er is ook een optie waarmee u later op afstand uw gegevens van de telefoon kunt halen en het apparaat onbruikbaar kunt maken; dit om diefstal tegen te gaan.

Accounts: Hier is een overzicht van verschillende door u aangemaakte lidmaatschappen, zoals het gratis

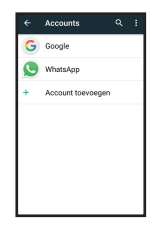

lidmaatschap dat nodig is voor toegang tot de Google Play™ store of het gratis lidmaatschap voor toegang tot Whatsapp. De instellingen die u voor ieder account kunt maken zijn afhankelijk van de dienst waar dit account toegang tot geeft.

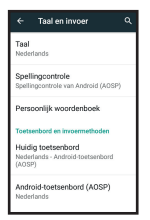

Taal en invoer: Hier kunt u de weergavetaal instellen. Ook kunt u hier de spellingscontrole inscha-

#### kelen en een ander toetsenbord uitkiezen indien u deze heeft gekocht in de Play store.

Back-up maken: Als u een Googleaccount heeft, kunt al uw gegevens opslaan op het internet. Mocht er iets mis gaan met uw gegevens, dan kunnen deze automatisch worden teruggezet.

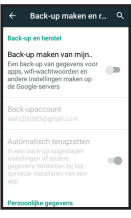

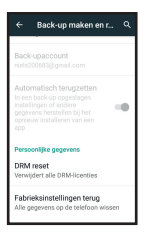

U kunt in dit menu ook het apparaat terugbrengen naar de fabrieksinstellingen. Let hier op: zonder een back-up zult u al uw gegevens kwijtraken.

Datum en tijd: Hier kunt u de datum en tijd instellen. Standaard zal deze echter door het netwerk bepaald worden en is aanpassing niet nodig.

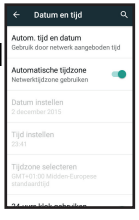

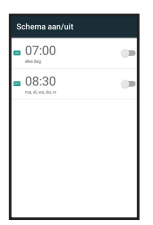

Schema aan/uit: Hier kunt u verschillende tijden instellen samen met de status 'inschakelen' of 'uitschakelen'. Dit zorgt ervoor dat uw toestel op een vaste tijd uitschakelt of inschakelt.

Toegankelijkheid: Hier vindt u verschillende opties om het gebruik van standaard Android™ gemakkelijker te maken.

Let erop dat deze functies geen effect hebben op het hoofdmenu, tenzij u overschakelt naar het Launcher-menu.

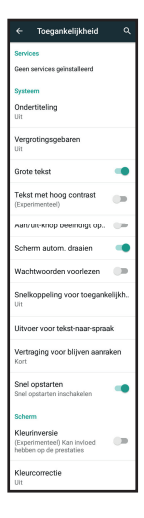

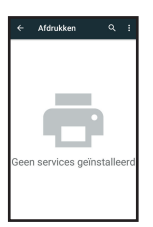

Afdrukken: Hier kunt u een afdrukservice toevoegen om op u telefoon te gebruiken.

### Dit kan een foto-afdrukdienst zijn, of een printer op uw netwerk die met een App werkt.

Als u een geschikte App heeft voor het afdrukken van een document of foto die op uw telefoon staat, druk dan op  $\mathbb{B}$  en daarna op 'Service toevoegen' om de juiste App uit een lijst te kiezen.

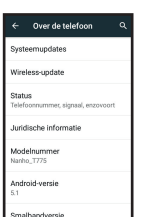

Over de telefoon: Hier vindt u verschillende informatie over uw telefoon zoals de Android™-versie.

Binnen dit menu vindt u ook de optie Wireless update. Deze staat standaard ingesteld om wekelijks te controleren op nieuwe updates voor deze telefoon. Dit is in te stellen in het opties-menu.

We raden aan altijd de laatste update te installeren voor de beste gebruikservaring.

U kunt direct controleren of een update beschikbaar is door onderaan het beeld op de knop 'Controleren op updates' te drukken.

**6.11 Klok** Deze telefoon bevat een uitgebreide klokfunctie, inclusief alarm en stopwatchfuncties.

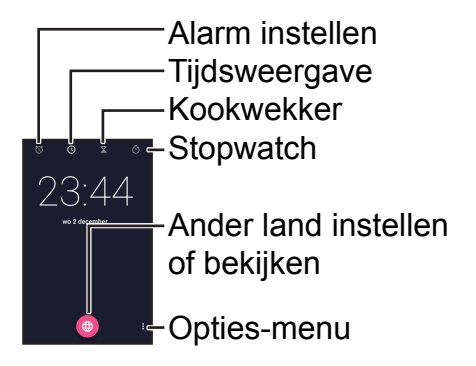

Standaard opent de tijdsweergave. U kunt door bovenaan te tikken of door links of rechts te vegen wisselen van weergave.

#### Alarm instellen:

Tik om de tijd in te stellen. U zult hiervoor een klok zien waar u kunt aantikken waar de wijzers staan.

NG.UL  $\overline{r}$ 

Tik om een alarm in of uit te schakelen.

Tik om dagen en alarmtoon in te stellen of een alarm te verwijderen.

Meer instellingen

101 Tik om een nieuw alarm toe te voegen.

### Kookwekker:

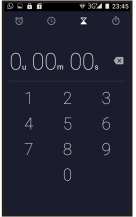

Hier kunt u via de toetsen een tijd ingeven. Als u daarna op het roze icoon drukt zal de tijd aftellen.

Druk tijdens het aftellen op +1 om een minuut bij te 6 25 tellen. U kunt ook het aftellen stoppen en de tijd verwijderen, het aftellen pauzeren of een tweede gelijktijdige aftelling starten. U kunt die wisselen door naar boven of naar onder te vegen.

## Stopwatch:

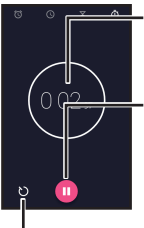

De stopwatchfunctie telt op.

Door hier te drukken begint de stopwatch met tellen, als u hier nogmaals opdrukt zal deze hiermee ophouden.

103 Door hier te drukken zal een 'rondetijd' worden getoond onder de totaaltijd. Er zal een tweede tijd verschijnen die de tijd bijhoudt sinds u hier het laatst heeft getikt. Nadat u klaar bent met de stopwatchfunctie, kunt u ervoor kiezen de tijden in een bericht, e-mail of via Whatsapp te delen.

#### **6.12 Whatsapp** WhatsApp Messenger is een smartphone-applicatie die u in de gelegenheid stelt om berichten en multimedia te delen met mensen in uw contactenlijst.

WhatsApp verzendt en ontvangt berichten via een datanetwerk, dus via Data of WiFi-verbinding. WhatsApp is dus eigenlijk een soort van gratis sms-dienst over internet, waar u ook makkelijk foto's en videos in ontvangt.

Als u whatsapp voor de eerste keer opstart, zal deze vragen om een bevestiging zodat hij uw nummer kan aanmelden in zijn systeem.

Dit wordt gedaan met een sms naar uw toestel waarin een zes cijferige code staat.

Nadat u uw telefoonnummer ingevoerd hebt moet u wachten op een sms van Whatsapp. Deze sms zal een 6-cijferige code bevatten die automatisch ingevuld zal worden.

Hierna kunt u beginnen in whatsapp. De mogelijkheden van whatsapp kunnen altijd uitgebreid worden: dit programma wordt vaak verbeterd.

Zoekfunctie. U kunt zoeken op namen, maar ook berichtinhoud.

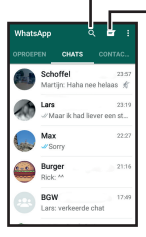

Nieuwe chat starten. U kunt nu kiezen uit al uw contacten die ook Whatsapp hebben, of een groep maken waar u meerdere contacten aan toe kunt voegen. Door naar links of naar rechts te vegen kunt u wisselen tussen het chat-scherm, oproepen via whatsapp of een overzicht van uw contacten.

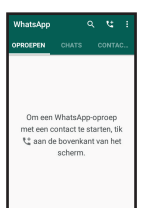

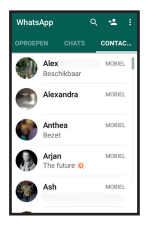

Als u een nieuwe chat bent gestart, komt u in het volgende scherm:

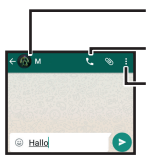

107 Naam en foto Contact bellen Instellingen (o.a. zoeken, achtergrond veranderen, chat wissen)

Als u op het witte tekstveld drukt, verschijnt het toetsenbord. Gebruik deze om een bericht in te tikken en  $druk op$  om deze te verzenden.

Druk op © om een humoristisch gezichtje aan uw bericht toe te voegen. Deze gezichten worden emoticons genoemd.

Druk op  $\bullet$  om een bestand te sturen.

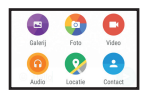

U kunt ervoor kiezen uit de galerij een foto of video te kiezen,

ter plekke een foto te maken, ter plekke een video op te nemen, een muziekbestand te sturen, uw locatie te sturen of een de opgeslagen gegevens van een van uw andere contacten te sturen.
### **6.13 SOS instellen**

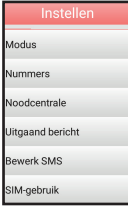

De SOS-instellingen bepalen wat de SOSknop doet wanneer deze enkele seconden ingedrukt is.

Modus: Hier kunt u de SOS-methode kiezen. Nummers belt 3 keer naar maximaal 5 verschillende nummers en stuurt deze ook SMS-berichten.

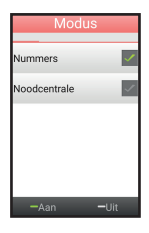

Noodcentrale belt maar één enkel nummer - en is enkel geschikt als u een vaste nooddienst heeft die gegarandeerd opneemt. Hier kunt u ook de hele SOSmodus uitschakelen.

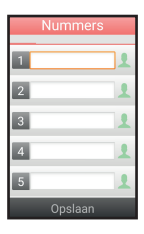

Nummers: Door in het witte veld te tikken, kunt u één tot vijf telefoonnummers instellen. Als u op **t** tikt kunt u ook een contact uit uw contactlijst kiezen. Druk na het kiezen van alle nummers op 'Opslaan'.

Noodcentrale: Door in het witte veld te tikken, kunt u één noodcentralenummer instellen.

110 Druk na het invoeren op 'Opslaan'.

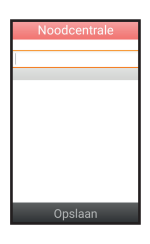

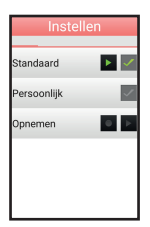

Uitgaand bericht: In de modus Nummers zal er, nadat een contact opneemt, een vooraf opgenomen bericht worden afgespeeld. U kunt kiezen tussen het standaard bericht, of om een persoonlijk bericht op te nemen.

Bewerk SMS: Door in het tekstveld te tikken, kunt u zelf bepalen wat per SMS gestuurd wordt als u de SOSknop indrukt.

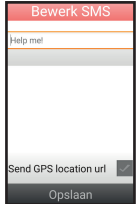

Door 'Stuur GPS locatie' aan te vinken, zal de telefoon in dit geval ook zelf de GPS-functie inschakelen en uw locatie meesturen als weblink naar een kaart.

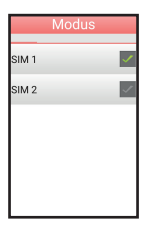

SIM-gebruik: Hier kunt u kiezen welke SIM gebruikt moet worden voor SOS.

Tijdens een SOS zal de telefoon eerst een alarmtoon laten horen. De SOS-modus is nu geactiveerd. U kunt deze nog afsluiten door nogmaals enkele seconden de SOS-knop ingedrukt te houden.

### **6.14 Meer toepassingen**

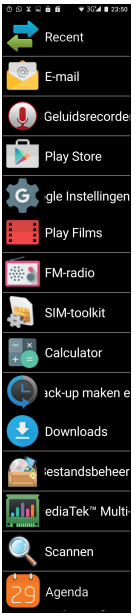

Via de knop 'Meer toepassingen', kunt u nog meer Apps vinden waarmee u de telefoon voor meer functies kunt gebruiken.

Naast een paar extra Apps die u in dit menu vind kunt u extra Apps downloaden via de Google Play™ store.

Hiervoor zult u zich moeten inschrijven met een e-mailadres. Om betaalde Apps te kunnen downloaden, zult u een creditcard of andere betalingsmethode moeten koppelen.

De lijst Apps van 'Meer toepassingen' is op volgorde van download. Uw meest recent gekozen App van de Play store vindt u dus onderaan de lijst.

## **7 VEILIGHEID EN WAARSCHUWINGEN**

#### **Belangrijk:**

Het niet naleven van deze handleiding kan leiden tot ernstig letsel of beschadiging van het toestel. Lees de gebruiksaanwijzing, in het bijzonder de veiligheidsaanwijzingen, zorgvuldig door voordat u het toestel in gebruik neemt en bewaar de gebruiksaanwijzing voor verder gebruik. Als u het toestel aan derden doorgeeft, geef dan ook deze gebruiksaanwijzing mee.

### **Waarschuwingen:**

De volgende waarschuwingen moeten in acht worden genomen om mogelijk letsel van de gebruiker of derden te voorkomen.

In verschillende landen kunnen uiteenlopende voorschriften voor het gebruik van mobiele telefoons gelden (bijv. tijdens het autorijden, in ziekenhuizen, bij pompstations of in vliegtuigen). Neem de wetgeving voor het gebruik van de mobiele telefoon in acht die geldt in uw land. Schakel het toestel uit als het gebruik ervan niet is toegestaan of als er gevaarlijke situaties of storingen kunnen ontstaan.

- Gebruik het toestel alleen waar deze voor bedoeld is.
- Gebruik het toestel alleen op plaatsen waar u zonder gevaar kunt telefoneren
- Gebruik de telefoon niet op lokaties waar dat niet is toegestaan of is verboden. (Ziekenhuizen, vliegtuigen, tankstations, etc.)
- Gebruik de telefoon bij voorkeur niet waar anderen daar hinder van zouden kunnen hebben. (Theater, bioscoop, etc.)

Gebruik alleen de originele adapter en batterij van de fabrikant. Bij een ongeschikte of verkeerd geplaatste batterij bestaat er explosiegevaar.

- De batterij mag niet worden geopend en niet worden blootgesteld aan open vuur. • Medische apparaten kunnen in hun werking worden beïnvloed. Fabrikanten van pacemakers adviseren een minimale afstand van 20 cm tussen de toestellen als de mobiele telefoon is ingeschakeld. Draag de telefoon in dit geval niet in uw binnenzak.
	- 118 • Indien u het vermoeden hebt dat er een storing is ontstaan tussen de telefoon en een medisch apparaat, raadpleeg dan eerst uw huisarts voordat u de mobiele telefoon verder gebruikt.
- Zorg ervoor dat kleine kinderen niet met de verpakkingsfolie of het toestel spelen (gevaar voor verstikken).
- Laat het toestel nooit onbeheerd als het aan het stroomnet is aangesloten.
- De telefoon is geen speelgoed; houd deze daarom buiten bereik van (kleine) kinderen.
- De accu bevat giftige stoffen. Voorkom dat kinderen de accu uit de telefoon nemen en in de mond stoppen. • Een SIM-kaart is een klein voorwerp. Voorkom dat kinderen deze uit de telefoon
	- kunnen nemen en kunnen inslikken.
- Uw mobiele telefoon is geschikt voor hoortoestellen. Bij het gebruik van oudere types gehoorapparatuur kan storing optreden tijdens het gebruik van uw telefoon. Als u bij sommige hoortoestellen een bromgeluid hoort, wend u dan tot uw vakwinkel voor hoortoestellen.
- De telefoon is een precisietoestel. Laat de telefoon nooit vallen en berg deze op een veilige plek op bij het niet gebruiken.
- De telefoon is niet waterdicht. Voorkom dat de telefoon in aanraking komt met water.

• Vermijd extreem hoge en lage temperaturen. Laat bijvoorbeeld de telefoon nooit achter in een auto die onbeschermd in de zon staat. • De telefoon mag alleen worden geopend om de batterij of de SIM-kaart te wisselen. Het is niet toegestaan om het toestel te wijzigen. Dit leidt tot verval van de gebruiksvergunning en garantie. • Het toestel kan in de buurt van televisietoestellen, radio's en andere elektronische apparaten storingen veroorzaken. • Bij het langdurig niet gebruiken van de telefoon is het raadzaam de accu uit de

telefoon te nemen.

- Om kortsluiting te voorkomen mag u de accu nooit op een metalen oppervlak leggen.
- Reinig de telefoon uitsluitend met een zachte, lichtvochtige doek. Gebruik in geen geval schurende of chemische middelen.

#### **Aanwijzingen voor het afvoeren:**

• Verpakkingen kunnen worden hergebruikt of worden teruggeleid naar de grondstofkringloop. Gooi verpakkingsmateriaal dat u niet meer nodig hebt op voorgeschreven wijze weg.

Wij adviseren echter om deze te bewaren, zodat bij transport de telefoon adequaat verpakt kan worden. Als u bij het uitpakken transportschade constateert, neemt u dan meteen contact op met de handelaar.

123 Dit toestel mag niet samen met het huishoudelijke afval worden afgevoerd! Iedere verbruiker is verplicht alle elektrische of elektronische apparaten bij een verzamelpunt in zijn stad of in een winkel af te geven, zodat deze op een milieuvriendelijke wijze kunnen worden afgevoerd, onafhankelijk of deze schadelijke stoffen bevat.

- Neem de batterij uit, voordat u het toestel afvoert (zie hiervoor paragraaf 4.3). Gooi verbruikte batterijen niet bij het huishoudelijke afval, maar lever deze in als klein chemisch afval of breng ze naar een verzamelpunt voor batterijen in een vakwinkel.
- Neem voor de afvoer contact op met de gemeentelijke overheidsdiensten of uw handelaar.

# **8 SPECIFICATIES**

Netwerk: Quad band 2G+3G SAR 900MHz: 0.231 W/kg SAR 1800MHz: 0.595 W/kg SAR WCDMA: 0.278 W/kg Display: 4 inch, 800 x 480 Processor: Dual core 1.2GHz RAM: 512MB DDR1 Camera: 5Mpx Camera schermzijde: 1.3Mpx 2G verbinding: GPRS 3G verbinding: WCDMA/HSPA Headset: 3.5mm aansluiting *Bluetooth* version 4.0 GMS-gecertificeerd Afmetingen: 111 x 55 x 15 mm Accu: Li-Ion, 3.7V 1650mAh Gewicht: 120 gr (incl. accu) Max. SD-kaart grootte: 32GB

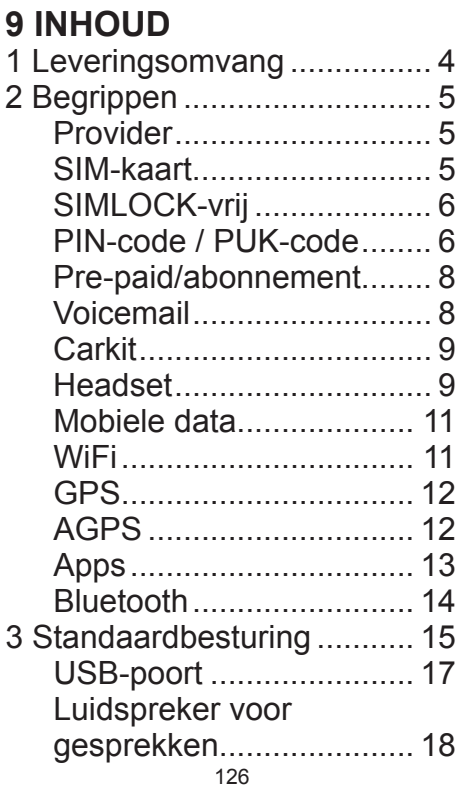

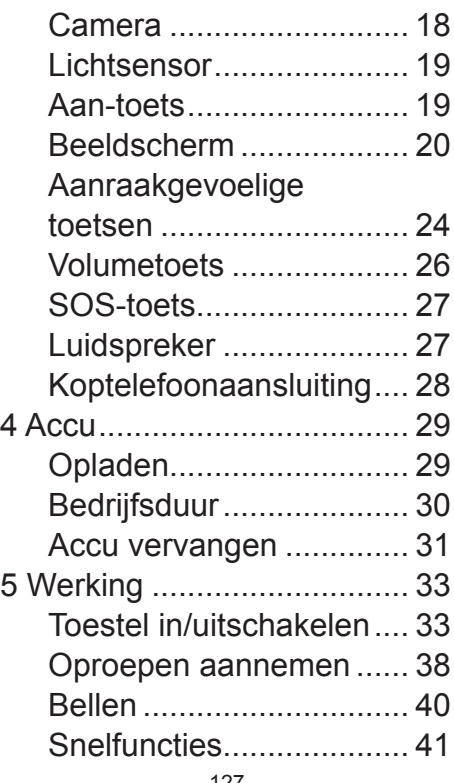

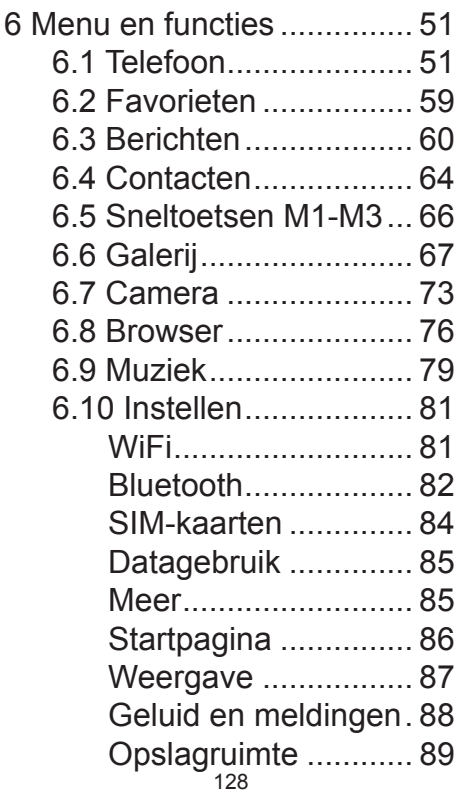

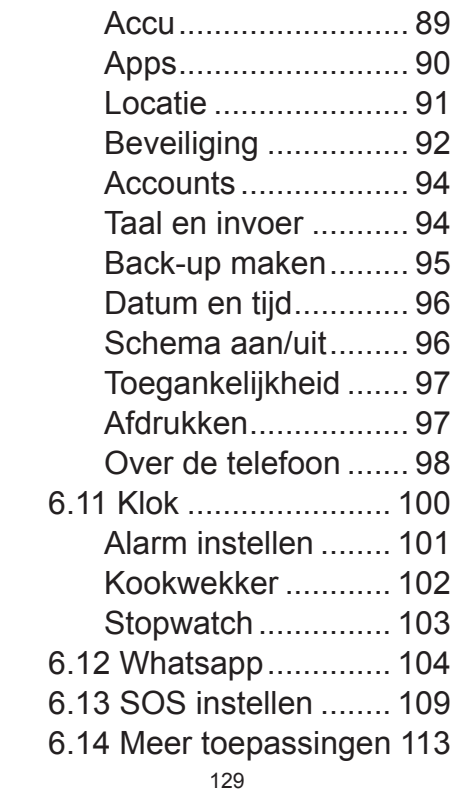

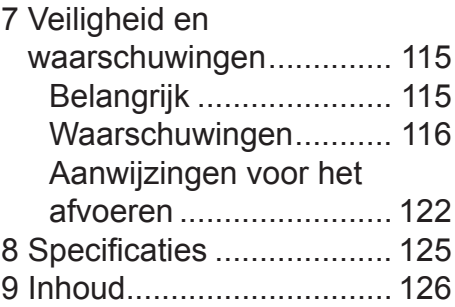

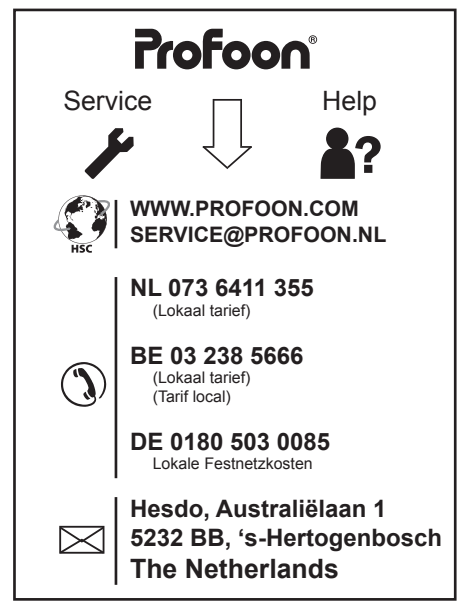

Android, Google, Google Play and other marks are trademarks of Google Inc.

v1.0 Napho\_T775  $\zeta$   $\epsilon$  2200 **Nanho T775**